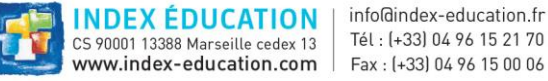

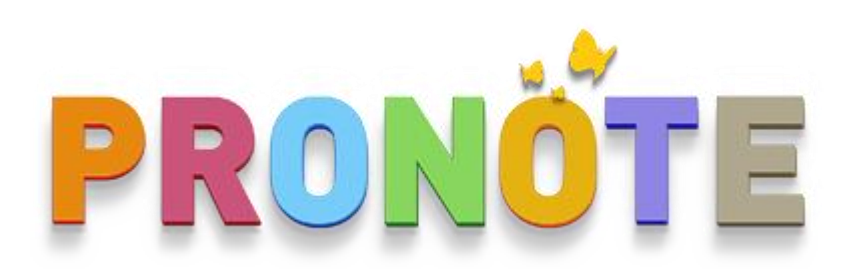

# **Modèles de configuration d'intégration de PRONOTE et Pronote.net 2017 dans un ENT**

Version du lundi 24 avril 2017

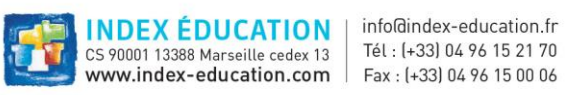

# Table des matières

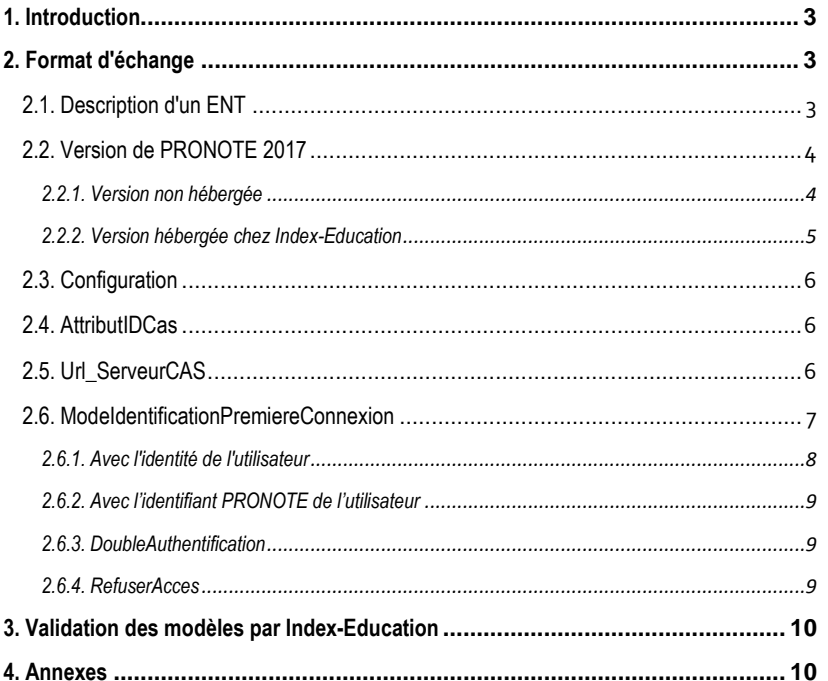

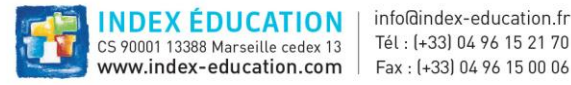

# <span id="page-2-0"></span>**1. Introduction**

L'objectif de ce document est de définir des modèles de configuration pour la partie "Intégration dans un ENT" du client lourd PRONOTE 2017 ainsi que Pronote.net 2017. En effet, pour Pronote.net, cette configuration reste complexe pour l'utilisateur et engendre beaucoup de SAV pour la société Index-Education et pour les différents intégrateurs ENT. Quant à la possibilité d'intégrer le client lourd PRONOTE 2017 dans un ENT – ce qui était déjà proposé dans le millésime 2016 de PRONOTE – les modèles de configuration CAS sont bien identiques à ceux définis pour Pronote.net 2017.

Avec la notion de modèles fournis par chaque intégrateur ENT participant, l'utilisateur de PRONOTE, qu'il se connecte sur le client lourd ou le client léger, n'aurait plus qu'à choisir son socle ENT dans une liste sans se préoccuper des détails techniques. Chaque intégrateur participant fournira à la société Index-Education ses modèles qui seront intégrés dans la liste exposée à l'utilisateur.

# <span id="page-2-1"></span>**2. Format d'échange**

Le format d'échange entre les intégrateurs ENT et la société Index-Education est un flux XML spécifié par un schéma XSD. Tout flux envoyé par un intégrateur devra être valide par rapport au schéma.

Le schéma est disponible sur le site d'Index-Education à l'adresse suivante :

[https://telechargement.index-education.com/partenaires/ModelesConfiguration\\_CAS.xsd](https://telechargement.index-education.com/partenaires/ModelesConfiguration_CAS.xsd)

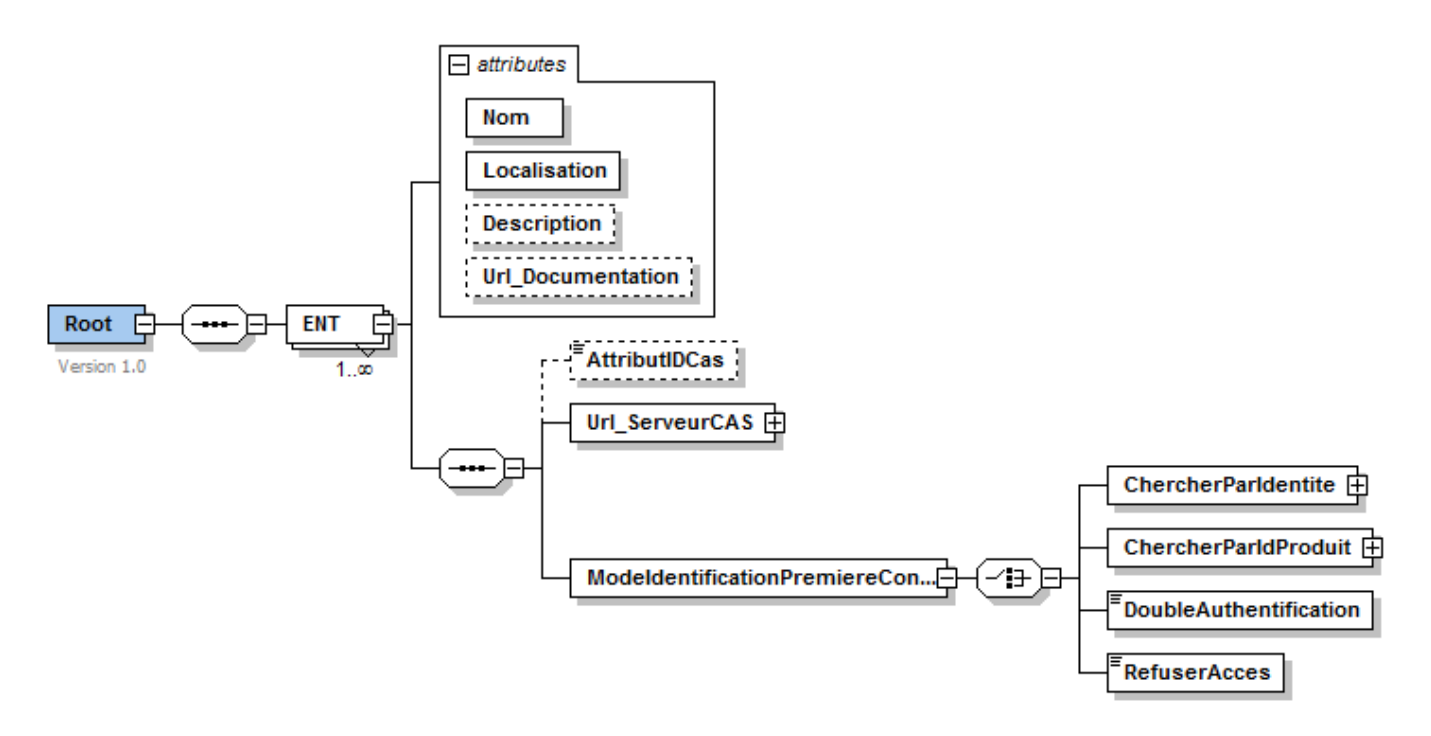

<span id="page-2-2"></span>Chaque intégrateur pourra décrire plusieurs ENT dans le flux.

## 2.1. Description d'un ENT

Chaque ENT est caractérisé par un nom, une localisation géographique et éventuellement une description et une url fournie par l'ENT pointant vers une documentation décrivant l'interfaçage entre PRONOTE et cet ENT. Cette url sera rendue accessible depuis la console d'administration du serveur PRONOTE et depuis l'interface de Pronote.net.

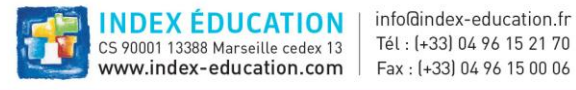

# <span id="page-3-1"></span><span id="page-3-0"></span>2.2. Version de PRONOTE 2017

## 2.2.1. Version non hébergée

1 er cas : Pour PRONOTE client (client lourd), saisie depuis l'onglet *Déléguer l'authentification* de l'interface graphique du serveur PRONOTE 2017 :

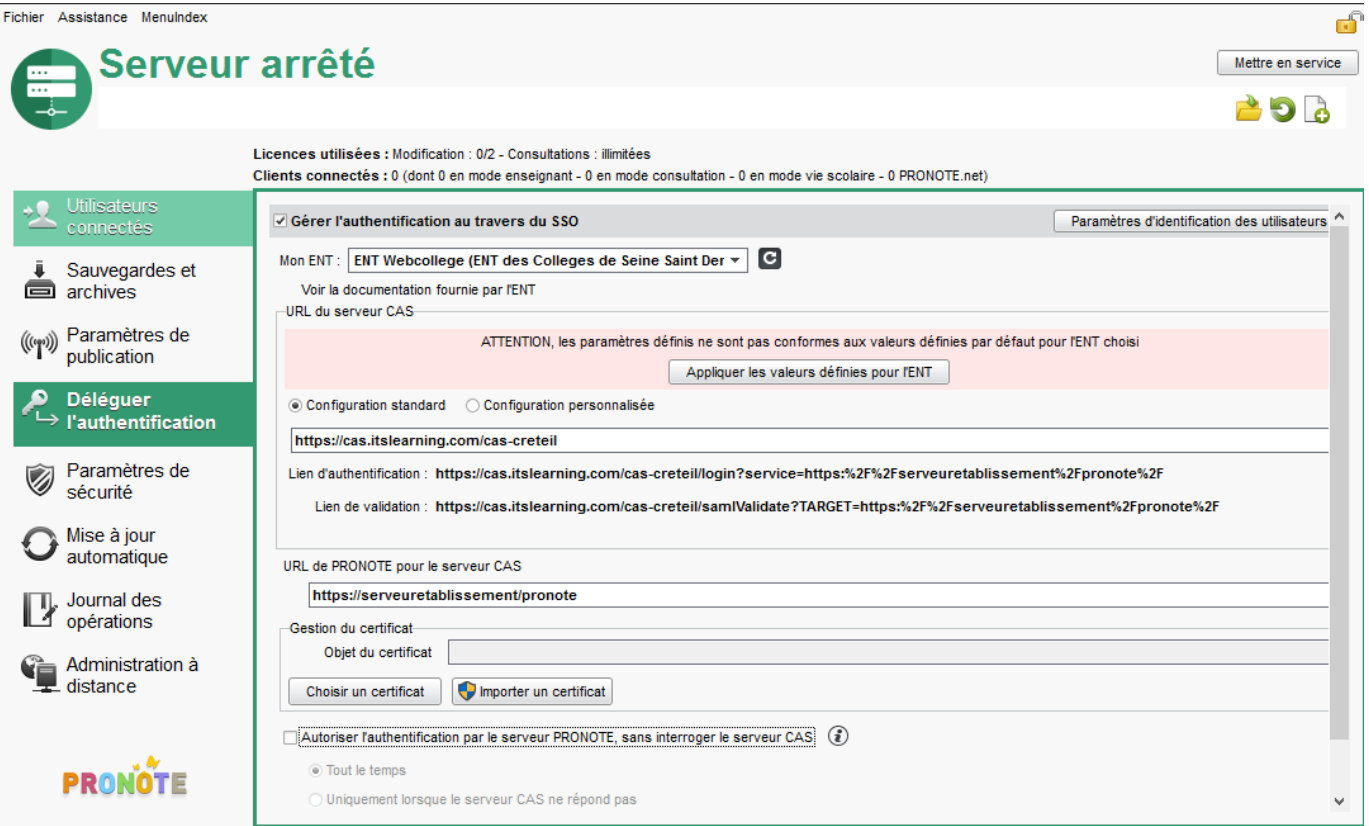

2<sup>e</sup> cas : Pour Pronote.net (client léger), saisie depuis l'onglet Intégration dans un ENT > Interconnexion CAS de l'interface graphique de l'administration de Pronote.net 2017 :

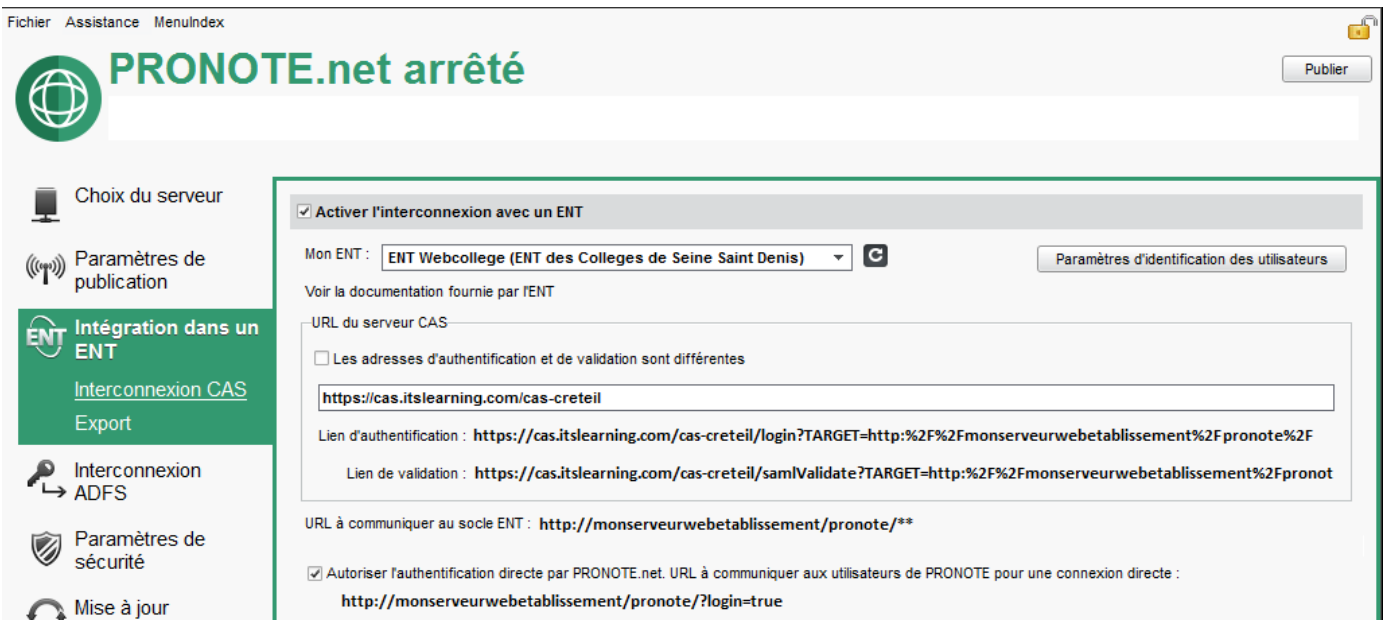

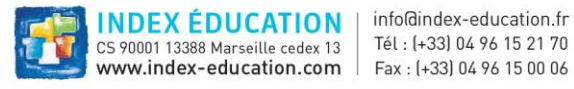

### 2.2.2. Version hébergée chez Index-Education

<span id="page-4-0"></span>1 er cas : Pour PRONOTE client (client lourd), saisie depuis l'onglet *Serveur PRONOTE > Déléguer l'authentification* de la console d'hébergement de PRONOTE 2017 :

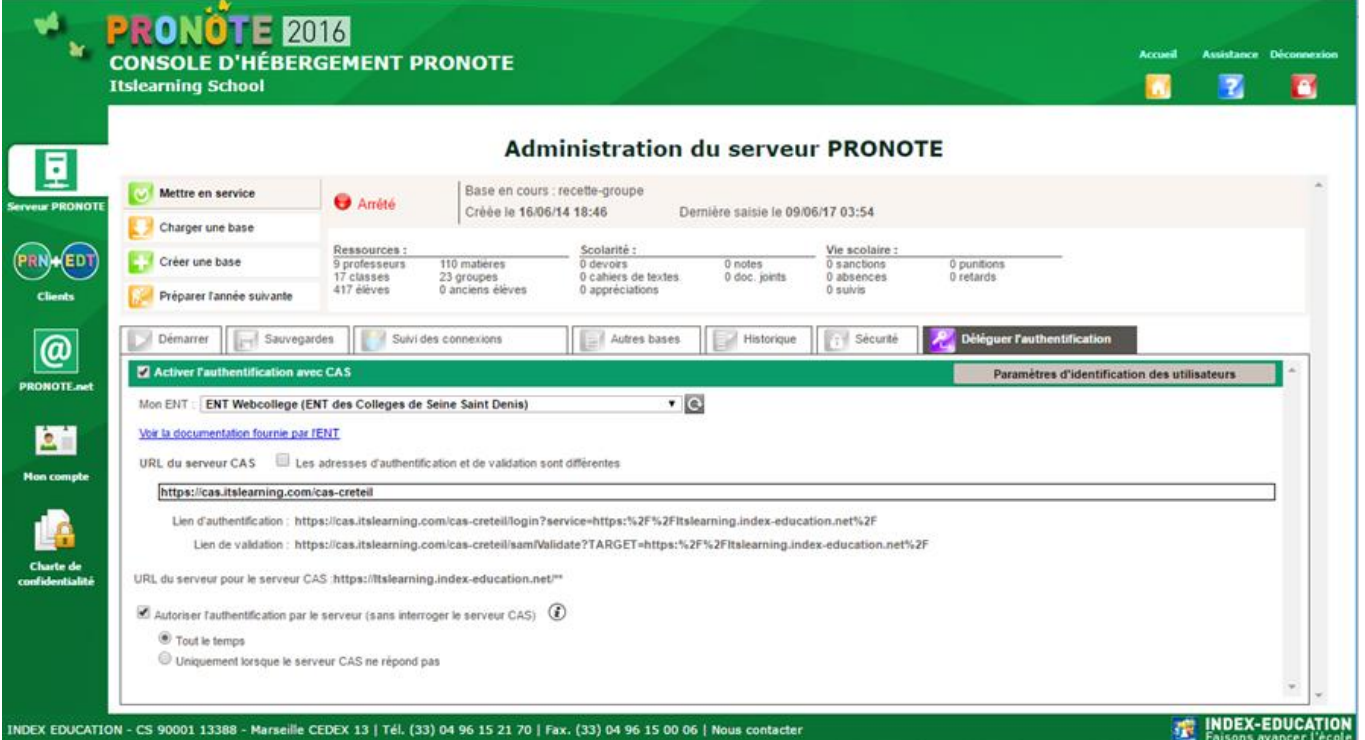

2 e cas : Pour Pronote.net (client léger), saisie depuis l'onglet *PRONOTE.net > Intégration dans un ENT > Interconnexion* de la console d'hébergement de PRONOTE 2017 :

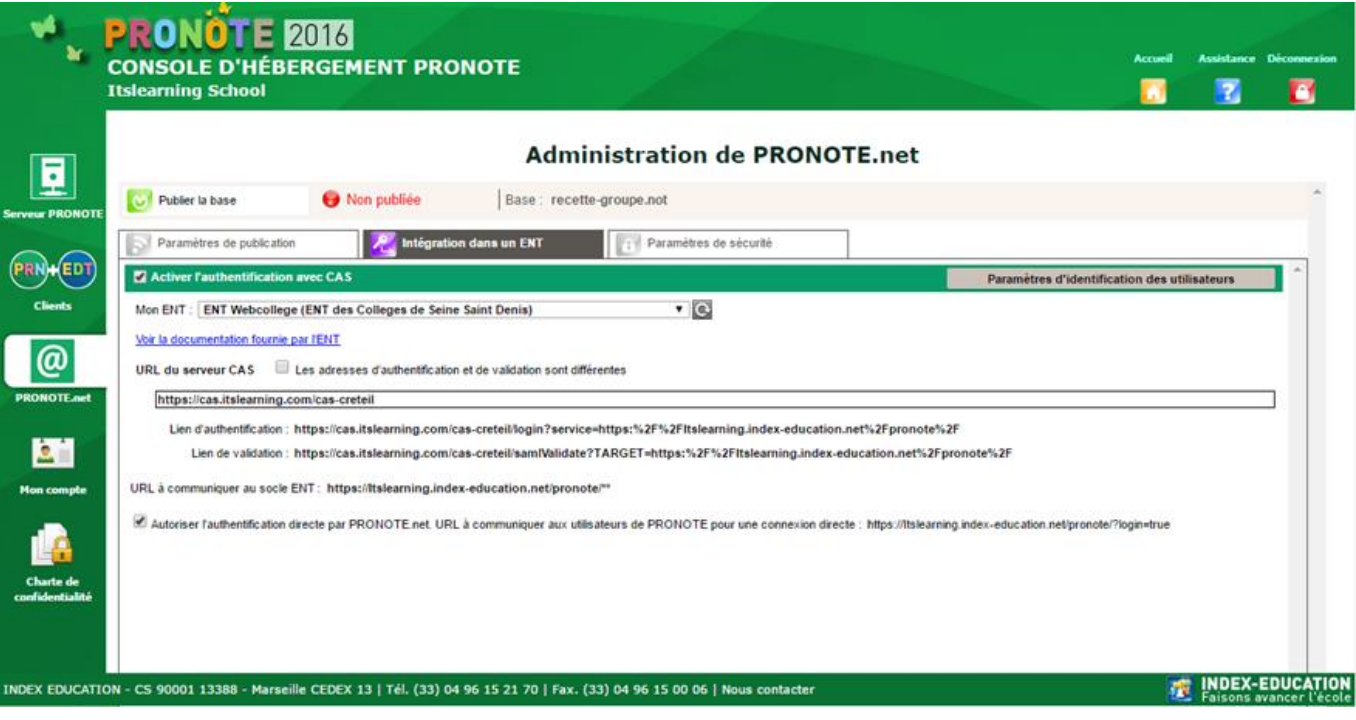

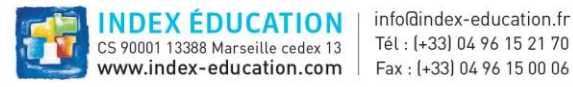

## <span id="page-5-0"></span>2.3. Configuration

La définition du modèle proprement dit comporte plusieurs informations décrites ci-dessous. Chaque information présente dans le flux est par ailleurs configurable :

- Dans l'interface graphique du serveur PRONOTE 2017 pour le client lourd,
- Dans l'interface de Pronote.net 2017 pour le client léger.

Nous exposons ci-dessous chaque élément de la configuration ainsi que son équivalent dans l'interface graphique du serveur PRONOTE 2017 (resp. de Pronote.net 2017).

Par ailleurs, les intégrateurs peuvent se référer à la documentation 2017 dédiée aux utilisateurs et accessible à l'adresse suivante :

<span id="page-5-1"></span>https://telechargement.index-education.com/partenaires/DocumentationCAS-Pronote2017.pdf

## 2.4. AttributIDCas

Cette information correspond à la définition de l'identifiant commun à CAS et à PRONOTE. Elle est facultative et en cas d'absence l'identifiant commun sera lu dans le nœud "Subject". Sinon, l'intégrateur peut spécifier l'attribut CAS à utiliser.

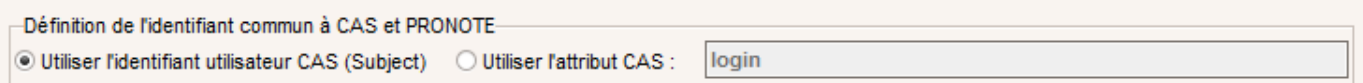

## <span id="page-5-2"></span>2.5. Url\_ServeurCAS

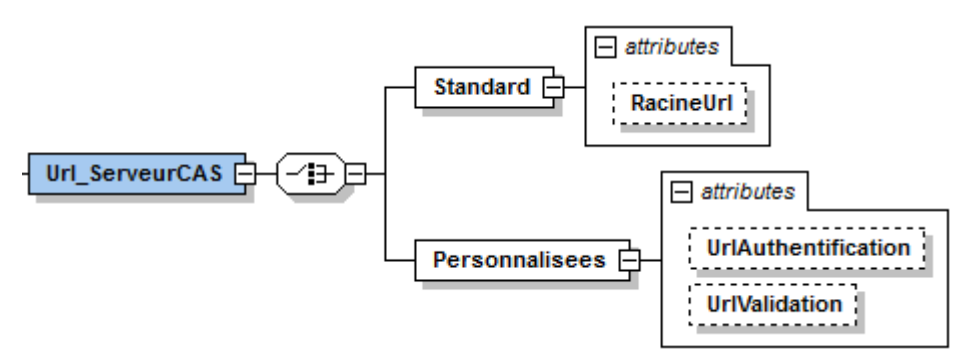

Pour chaque client PRONOTE, l'intégrateur doit spécifier le mode de configuration pour les url du serveur CAS :

 Standard : l'intégrateur spécifie une racine d'url commune aux urls d'authentification et de validation (/login et /samlValidate sont ajoutées automatiquement par PRONOTE)

1<sup>er</sup> cas : pour le client lourd depuis l'interface graphique du serveur PRONOTE 2017.

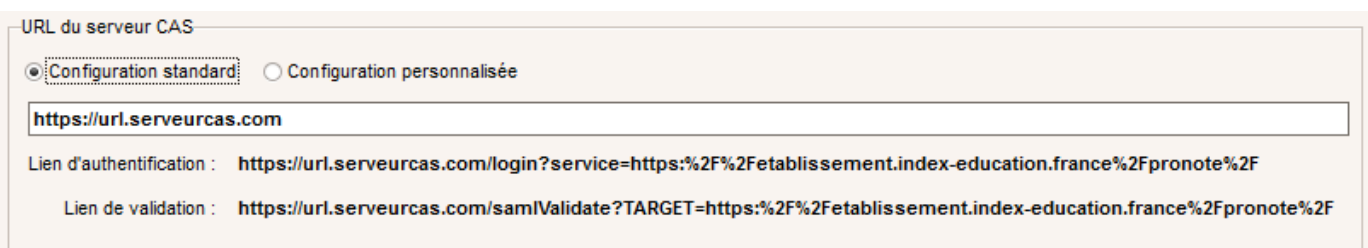

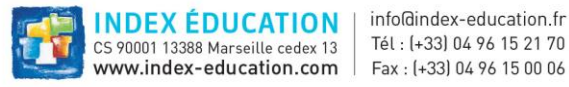

#### 2<sup>e</sup> cas : pour le client léger depuis l'interface graphique de Pronote.net 2017.

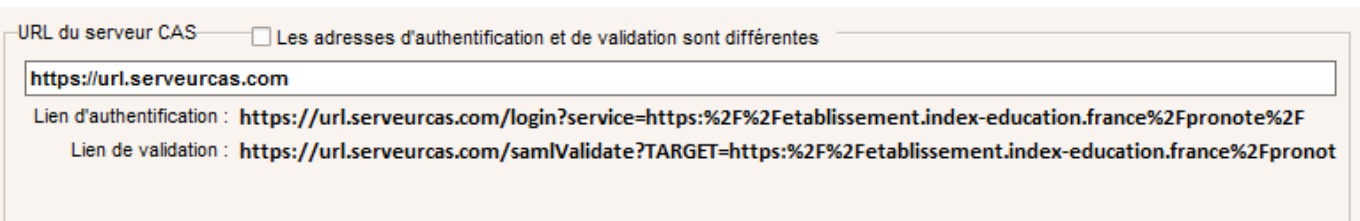

 Personnalisée : l'intégrateur peut spécifier des urls différentes pour la validation et l'authentification. Dans ce cas, elles seront saisies directement par l'administrateur du serveur PRONOTE.

1<sup>er</sup> cas : pour le client lourd depuis l'interface graphique du serveur PRONOTE 2017 :

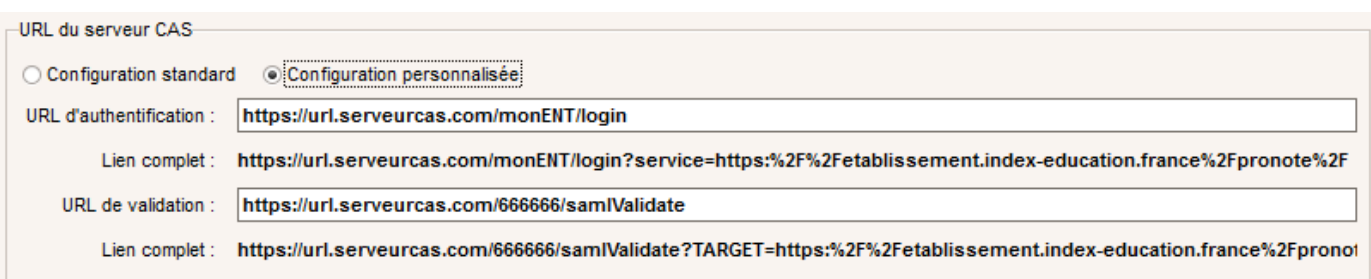

2<sup>e</sup> cas : pour le client léger depuis l'interface graphique de Pronote.net 2017 :

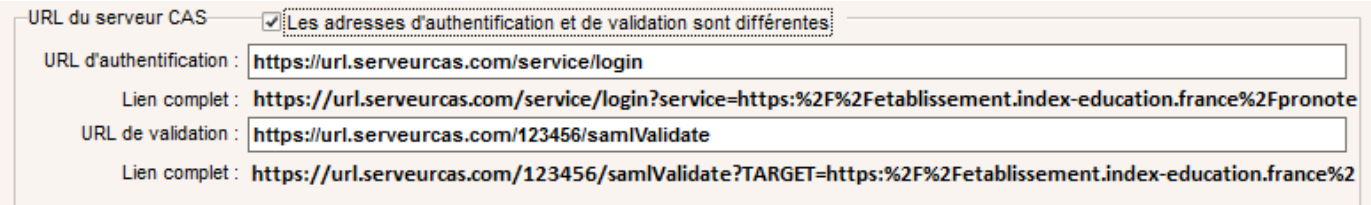

<span id="page-6-0"></span>Les valeurs des url sont facultatives car l'intégrateur peut choisir d'avoir des url du serveur CAS différentes pour chaque établissement.

## 2.6. ModeIdentificationPremiereConnexion

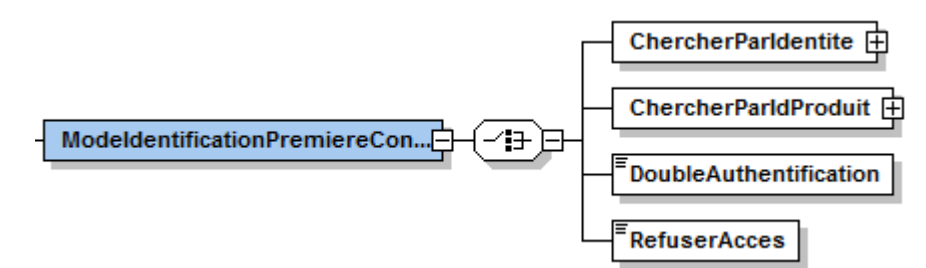

L'intégrateur doit choisir son mode d'identification à la première connexion. Ce choix est exclusif.

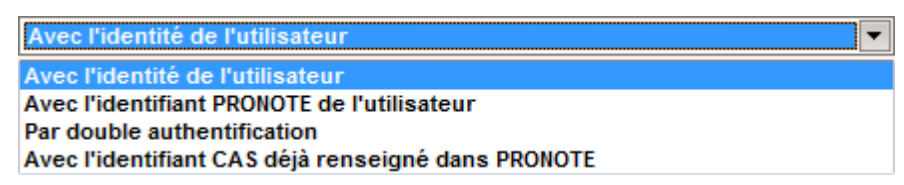

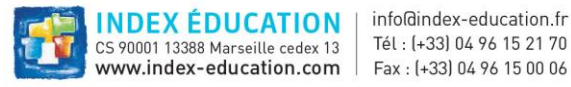

#### 2.6.1. Avec l'identité de l'utilisateur

<span id="page-7-0"></span>Le serveur PRONOTE ou PRONOTE.net essaie de retrouver l'utilisateur en utilisant d'autres attributs comme le nom, le prénom et la date de naissance. Le profil d'utilisateur désigne l'attribut qui contient les informations pour déterminer de quel type est l'utilisateur qui demande à se connecter, professeur, élève, parent, etc. C'est typiquement un attribut ayant plusieurs valeurs. Les champs sous *Personnalisation des valeurs de l'attribut CAS ...* permettent de spécifier l'utilisation de cet attribut : pour chaque profil utilisateur (Professeur, Élève, etc.) est définie une liste de valeurs séparées par des points-virgules. Si l'une des valeurs fait partie des valeurs de l'attribut profil d'utilisateur, alors l'utilisateur peut accéder à son espace.

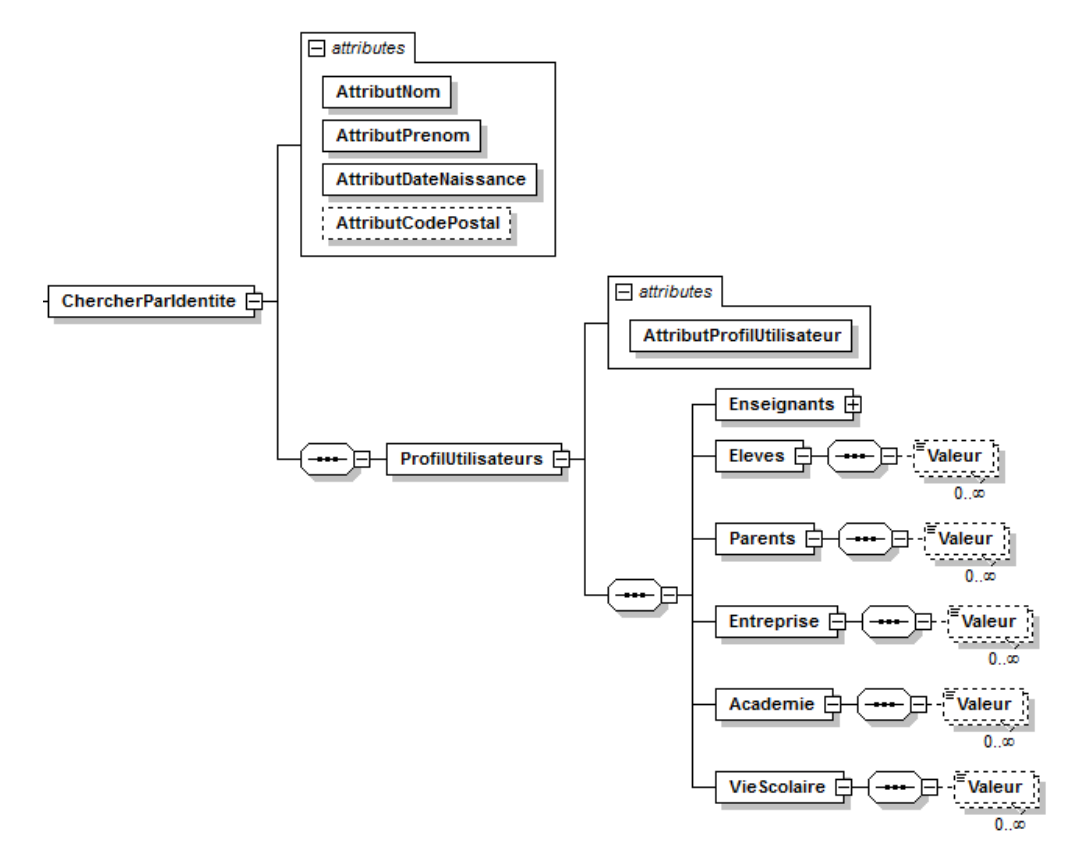

Reconnaissance de l'utilisateur dans PRONOTE à la première connexion

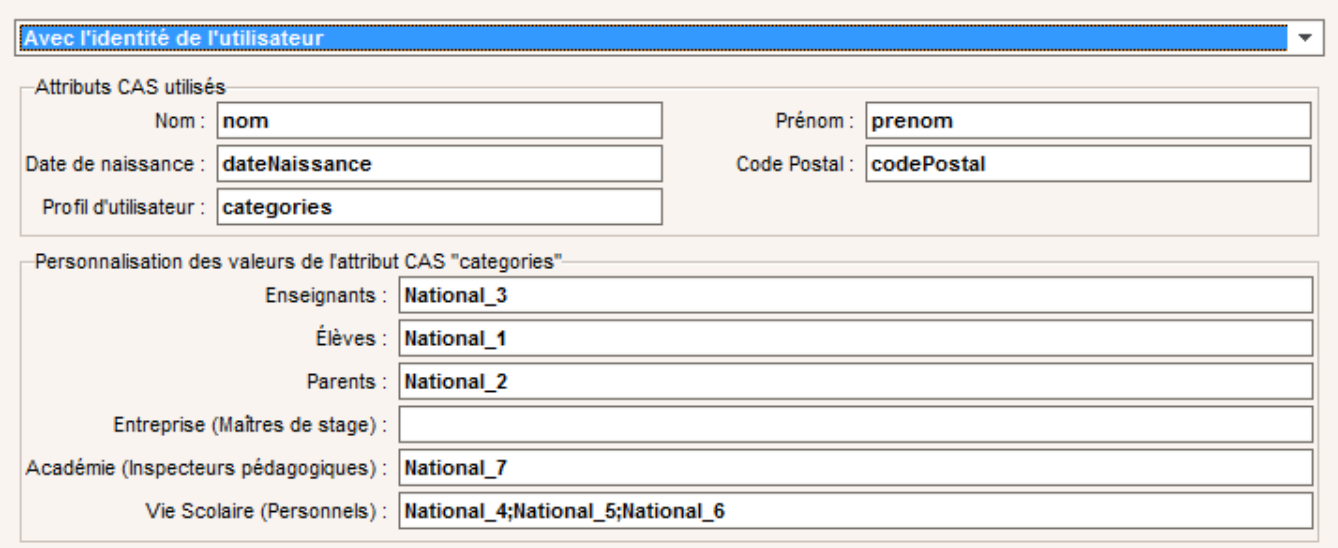

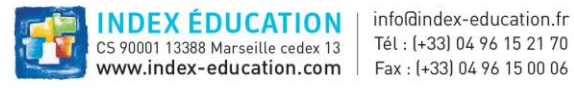

### 2.6.2. Avec l'identifiant PRONOTE de l'utilisateur

<span id="page-8-0"></span>Ce mode peut être utilisé dans le cas où l'intégrateur a une limitation légale à l'envoi d'informations personnelles qui lui interdit de communiquer ces informations dans les réponses.

Pour cela, l'échange d'informations personnelles est inversé, c'est PRONOTE qui exporte préalablement les informations sur les utilisateurs avec les identifiants PRONOTE correspondants : l'intégrateur CAS peut ainsi importer les identifiants PRONOTE et les intégrer plus tard dans les réponses SAML, ce qui permet à PRONOTE.net de retrouver les utilisateurs dès la première connexion.

L'export peut être fait manuellement (depuis le client PRONOTE en mode SPR). Le schéma des données exportées (avant chiffrement, voir ci-dessous) est accessible ici :

[https://telechargement.index-education.com/partenaires/EchangesIdentifiantsCas.xsd](https://telechargement.index-education.com/partenaires/ModelesConfiguration_CAS.xsd)

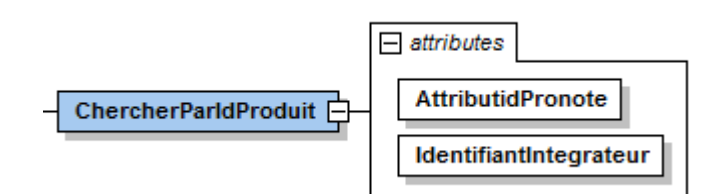

L'attribut « IdentifiantIntegrateur » est un identifiant unique (qui vous sera communiqué par Index éducation) déterminant quel ENT pourra déchiffrer les données exportées.

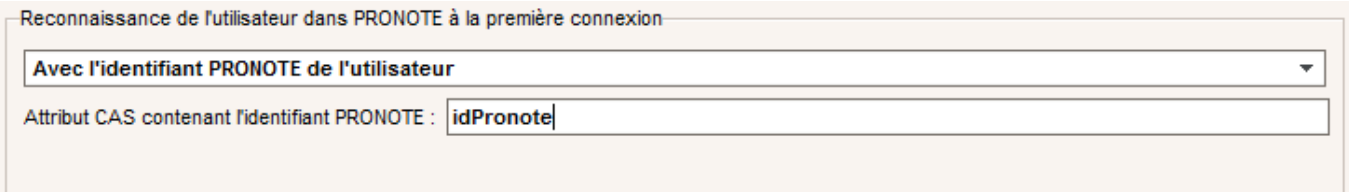

#### 2.6.3. DoubleAuthentification

<span id="page-8-1"></span>Il y a alors double authentification à la première connexion : authentification par le serveur CAS puis authentification par PRONOTE ou PRONOTE.net. Cette option, plus inconfortable pour l'utilisateur, permet de n'avoir aucun échange d'information personnelle entre le serveur CAS et le serveur PRONOTE 2017 ou PRONOTE.net 2017.

Ce mode ne nécessite pas de paramétrage supplémentaire.

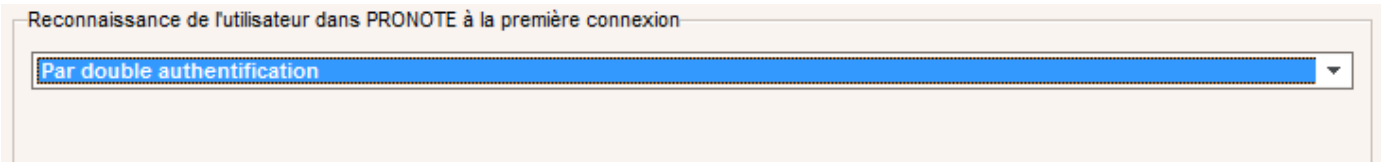

#### 2.6.4. RefuserAcces

<span id="page-8-2"></span>Il n'y a aucune tentative pour trouver l'utilisateur si l'identifiant CAS reçu est inconnu dans la base. Les identifiants CAS doivent être préalablement renseignés par l'utilisateur SPR dans la base PRONOTE par import ou dans PRONOTE client. Les intégrateurs choisissant ce mode proposent des exports depuis la console d'administration de l'ENT. La documentation de l'ENT disponible via une url fournie dans le flux indique la marche à suivre à l'utilisateur.

Ce mode ne nécessite pas de paramétrage supplémentaire.

Reconnaissance de l'utilisateur dans PRONOTE à la première connexion-

Avec l'identifiant CAS déjà renseigné dans PRONOTE

Ce choix nécessite que les identifiants CAS soient déjà renseignés dans PRONOTE.

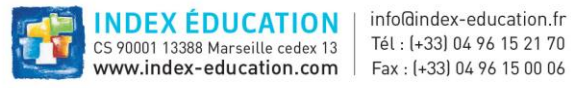

# <span id="page-9-0"></span>**3. Validation des modèles par Index-Education**

Les flux devront être envoyés à l'adresse mail dédiée : [interface.ent@index-education.fr](mailto:interface.ent@index-education.fr)

Des comptes ENT de tests devront être fournis afin de valider le modèle pour le client lourd et le client léger avant mise en production.

Index-Education fournit un serveur PRONOTE dont l'url de service devra être autorisée par le serveur CAS de l'intégrateur : https://modelesconfigurationcas.index-education.france/pronote/\*\*.

L'intégrateur doit fournir 4 comptes de tests sur les profils principaux dont l'identité et les informations de connexion sont fixés par Index-Education afin de faciliter les tests :

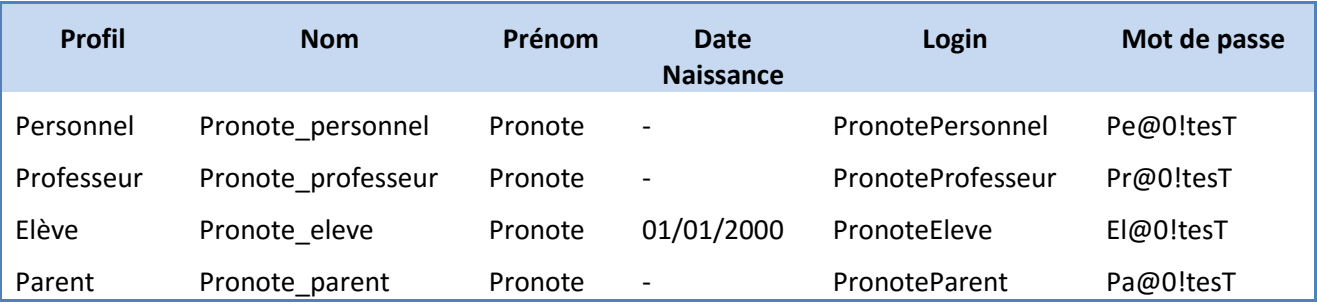

Par email avec les flux XML, l'intégrateur devra fournir par ENT les identifiants CAS des 4 comptes exposés ci-dessus.

Le test est concluant si l'accès aux 4 comptes est possible et que les identifiants CAS stockés dans la base PRONOTE sont égaux aux informations fournies

La société Index-Education s'engage à prendre en compte les nouveaux flux et les flux modifiés dans un délai d'une semaine.

La liste des modèles sera régulièrement téléchargée par PRONOTE et PRONOTE.net. Attention, la mise à jour des modèles n'aura aucun impact sur la configuration courante dans le client lourd et le client léger. L'utilisateur devra appliquer de nouveau le modèle pour bénéficier des nouvelles valeurs.

Il est évident que ce dispositif sera efficace si les intégrateurs fournissent leurs modèles avant la mise en place de PRONOTE 2017 dans les établissements.

## <span id="page-9-1"></span>**4. Annexes**

Les intégrateurs ENT trouveront en annexe le schéma .xsd ainsi qu'un flux exemple décrivant quelques modèles avec des configurations classiques.